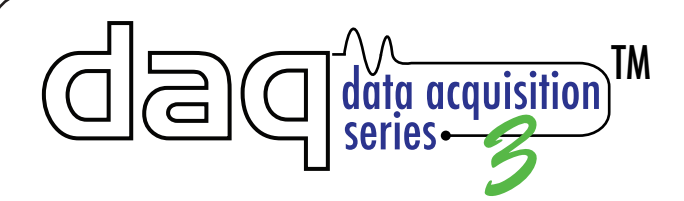

## *X-320™/ X-320M™ Quick Start Guide*

## BASIC SETUP STEPS

- Connect the module to power and a network. **1.**
- **2.** Set up a computer on the same network as the module. To do this, set the IP address of the computer to 192.168.1.50 with a netmask of 255.255.255.0
- Configure the module using a web browser. **3.** Do this by pointing the browser to:

 http://192.168.1.2/setup.html Username is admin and password is webrelay (all lower case).

- **4.** Set the permanent IP address in the configuration page. Restart the module (remove power, re-apply power).
- **5.** After restarting the module, set the computer back to its original settings and access the module at its new IP address.

## FACTORY DEFAULT SETTINGS:

**IP Address: 192.168.1.2 Subnet Mask: 255.255.255.0 Control Web Address: http://192.168.1.2 Control Password:** (no password set by default) **Setup Web Address: http://192.168.1.2/setup.html Setup Username: admin Setup Password: webrelay** (all lower case)

**Full Users Manual may be downloaded from:** https://www.ControlByWeb.com/support/

**For technical support, email questions to:** support@ControlByWeb.com

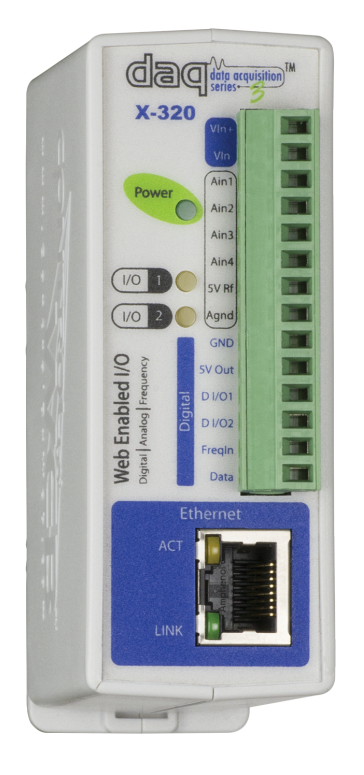

Pinout

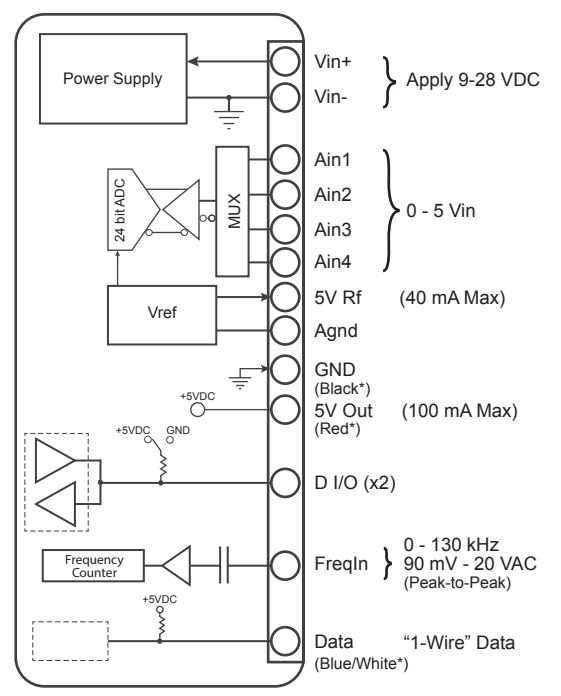

\* 1-Wire Temperature Sensor Connections

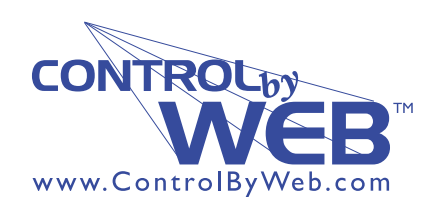

*a division of....* **Xytronix Research & Design, Inc. Nibley, Utah, USA**